## For England only: Compliance with G83/2 **STP 5000TL-20 / 6000TL-20 / 7000TL-20 / 8000TL-20 / 9000TL-20**

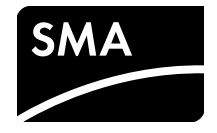

As of March 1, 2014, the requirements of the English G83/2 standard will be effective for all new PV systems in England.

In order to operate one of the above listed inverters in England, which is currently set to the G83/1-1 standard and not equipped with the country data set G83/2 by default, several parameters of the inverter must be set after commissioning to meet the requirements of the G83/2 standard. Only qualified persons are allowed to set the parameters.

As of April 2014, the above listed inverters will be delivered ex works with a new firmware version including the country data set G83/2. Setting the parameters will then be no longer required.

## **Requirements:**

- $\Box$  The current inverter firmware contains the country data set G83/1-1.
- ☐ The inverter must be registered in a communication product.
- $\Box$  Depending on the communication product and the type of communication, a computer with *Bluetooth* or Ethernet interface must be available.
- ☐ An SMA Grid Guard code must be available (see order form for the SMA Grid Guard code at www.SMA-Solar.com).

## **Procedure:**

- 1. Call up the user interface of the communication product or start the software and open the PV system as **Installer**.
- 2. Enter the SMA Grid Guard code or activate the SMA Grid Guard mode (see manual of the communication product).
- 3. Make sure that the parameter **Set country standard** is set to **G83/1-1**.
- 4. Select the following parameters for voltage monitoring:

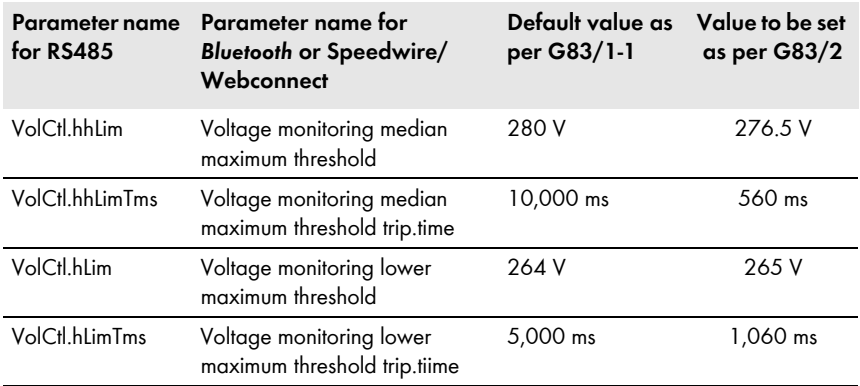

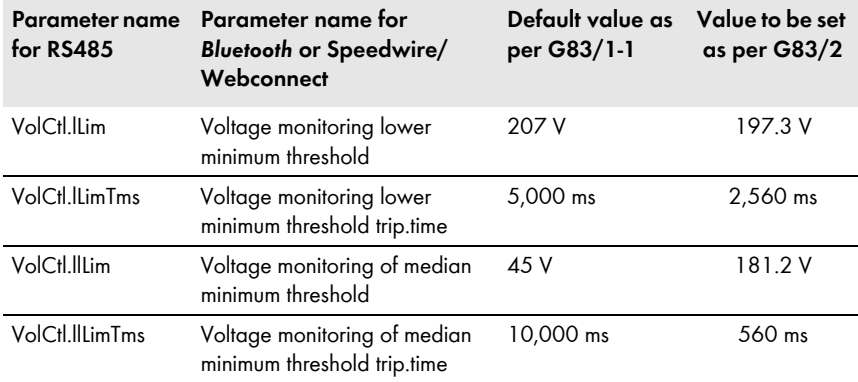

5. Select the following parameters for frequency monitoring:

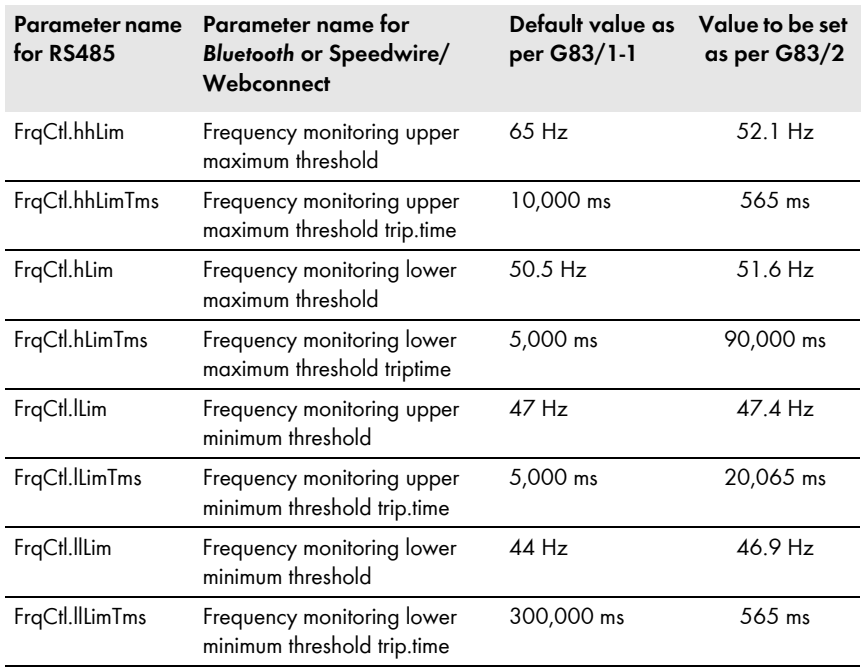

6. Select the following parameters for islanding detection:

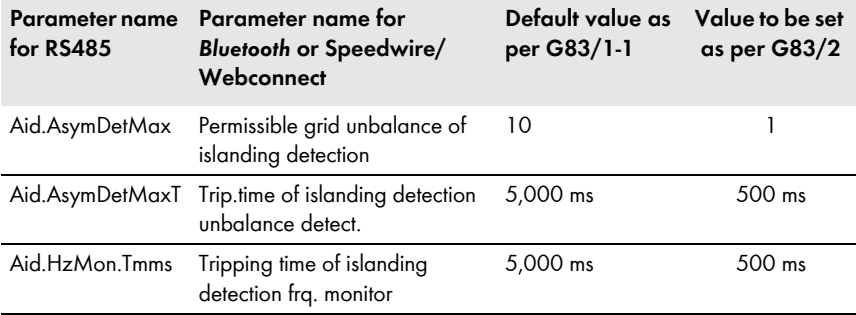

7. Set the following parameters for the (re-) connection time:

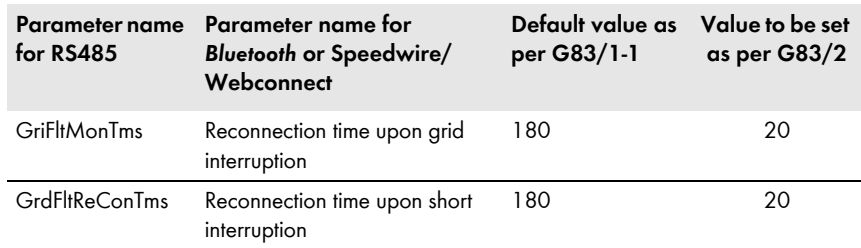

- 8. Record all changes (e.g on the supplementary sheet with the default settings).
- ☑ The changes are recorded in the communication product and the data is transferred to the inverter. The saving process can take several hours if the inverter is in night mode. The data is stored in the main memory when starting the inverter and the display shows "Adj" (adjusted) as country data set.